*XServer Installation Notes:*

- Installer must be logged on with full "Administrator" permissions.
- Database and Server folders do not need to be shared but must be given full control permissions to the "System."

*Client Side Notes:*

- Client software must be QA-Master 2000, ver. 2.02.3 (SP3) or Formulation Master 2001, ver. 2.10.1 (SP1) or later.
- TCI/IP is the preferred protocol. NETBIOS may be used with an NT 4.0 Server but not with Windows 2000.
- Changes to the protocol settings on the client do not take effect until the client software is restarted.
- The default port address and packet size for TCP/IP will work in most cases. Only advanced users should perform adjustment to these parameters. If adjustments are made, the same settings must be configured at the server end by editing the "velocis.ini" file in the XServer directory. The XServer must then be restarted.

*Example Database Access Options dialog Example XServer Client Configuration dialog*

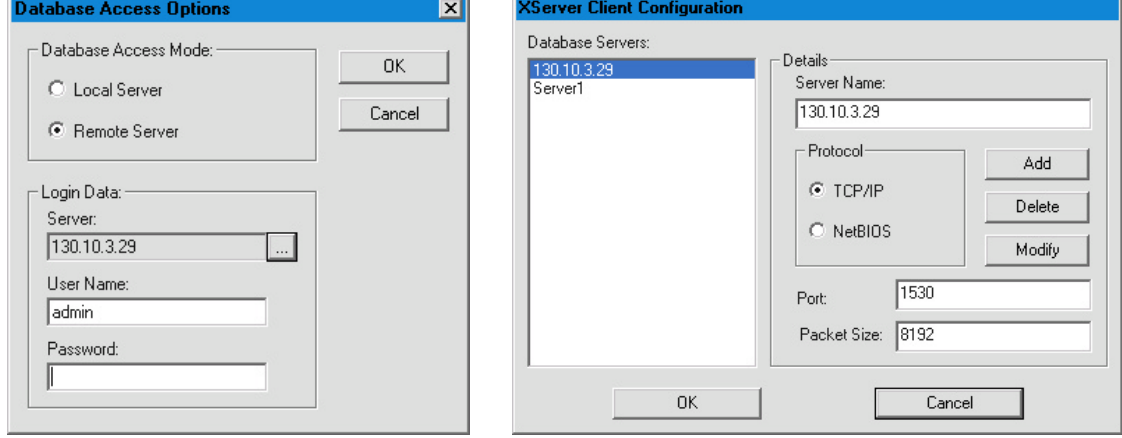

#### System Requirements

- Intel Pentium III operating at 500 MHZ (suggested minimum).
- Windows NT 4.0 (with Internet Explorer 4.01 or higher and Service Pack 3 or higher) or higher.
- Transports: TCP/IP (Windows 2000 or NT4) or NETBIOS (NT only)
- Minimum 200 MB available disk space (database size dependent).
- 128 MB of RAM (256 MB recommended).
- CD-ROM drive.

### Installing the Software

- 1. Insert the CD into your drive. Double-click the **Setup.exe** file located on the XServer CD.
- 2. Follow the instructions on each setup screen to complete the installation.

#### Starting the Software

To start the program, double-click the XServer program icon in the appropriate program group folder.

## Bandwidth and Data Transfer Scenarios

Individual measurements may include several optional attachments; notes, tags, lot Id's, etc. A single sample (or standard) data packet may vary in size from 256 bytes to 2,048. In addition to the variable packet size, users may configure a multitude of views and may preset many types of data filters. All of these settings will dictate the quantity of data that must be moved through the network. In the following screen sample, three data views are active and the data filter is set to "Last 100 measurements." These screens refreshed in 15 seconds over a dedicated 56kbps interface. The same 100 datapoints filtered to a single view completely refreshed in approximately 7 seconds. **Based on these few test scenarios, X-Rite suggests a minimum bandwidth of 56kbps per workstation.** 

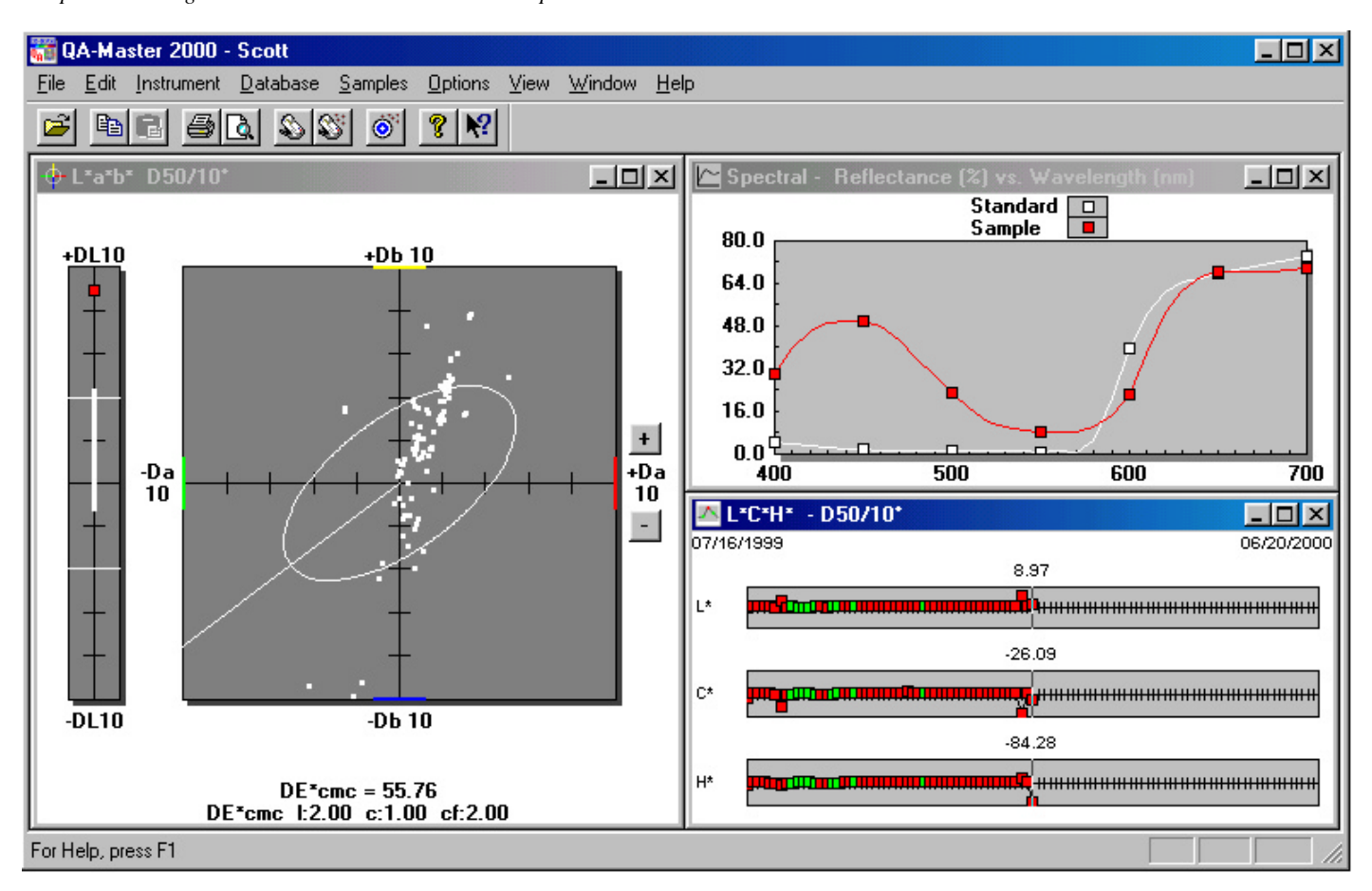

*Sample illustrating three active data views with 100 samples in dataset*

## Online Help System

Specific information about the functions in the X-Admin program is available in the online Help system. *See the Getting Started Guide* that accompanied your application software for detailed instructions on how to use the Help system.

# Contacting Technical Support

X-Rite's technical service departments are fully staffed with qualified technicians to assist you. When you contact

- X-Rite, please include the following information:
- Your software serial number.
- Your name and your company name.
- Your telephone number.
- A written copy of the error message related to your problem (if applicable).
- A written copy of the steps you were performing before the problem occured.

When contacting technical support via telephone, you will also want to have the software running within easy reach.

You can contact technical support via the following methods:

**by telephone:** 1-888-826-3046 or 1-616-534-7663

**via the internet:** www.x-rite.com

Use the **Contact** links to open the Product Support Contact form.

**via e-mail:** techsupport@x-rite.com

Include the information listed above, and use "RE: Server Application Software" as the title or subject of the message.